Installationsanleitung für Debian Wheezy

## **Repos updaten**

sed -e 's/ main/ main contrib non-free/g' -i /etc/apt/sources.lst

## **WLAN-Netzwerkkarte installieren und aktivieren**

aptitude install firmware-iwlwifi

danach das Modul entladen und wieder laden

modprobe -r iwl4965 && modprobe iwl4965

## **LAN im NetworkManger**

Um das LAN über den NetworkManager zu nutzen, muss folgende Zeile ausgeführt werden

sed -e 's/managed=false/managed=true/g' -i /etc/NetworkManager/NetworkManager.conf

Dann noch den Netwerk Manager neu starten und gut ist

/etc/init.d/network-manager restart

## **NVidia Grafikkarte installieren**

aptitude install nvidia-glx nvidia-settings

From: <https://wiki.da-checka.de/> - **PSwiki**

Permanent link: **[https://wiki.da-checka.de/doku.php/wiki/basteleien/thinkpad\\_t61p?rev=1391893038](https://wiki.da-checka.de/doku.php/wiki/basteleien/thinkpad_t61p?rev=1391893038)**

Last update: **2014/02/08 21:57**

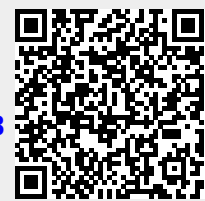